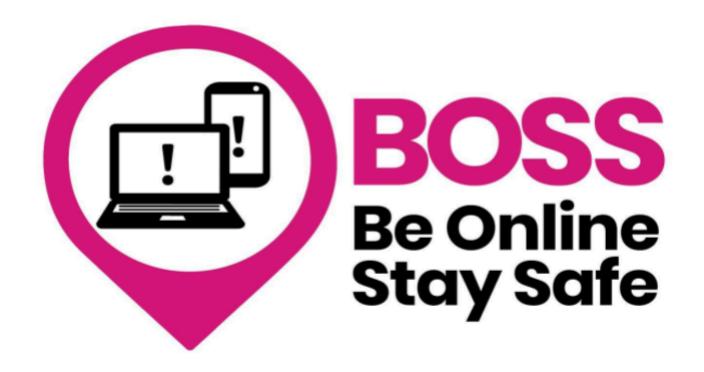

## Internet searching

| Name: |  |  |  |
|-------|--|--|--|
|       |  |  |  |

Leeds Older People's Forum

#### Samantha Haggart Digital Coordinator

## What is the Internet?

The internet is a huge library of information that you can access using a computer or a smartphone.

When you type a search query into the search bar, it quickly checks its collection of saved information and tries to find the most relevant websites that match your search.

#### **Exercise 1:**

Look on your phone and circle the app you use to search the internet. **Tip:** this App should be on your homepage .

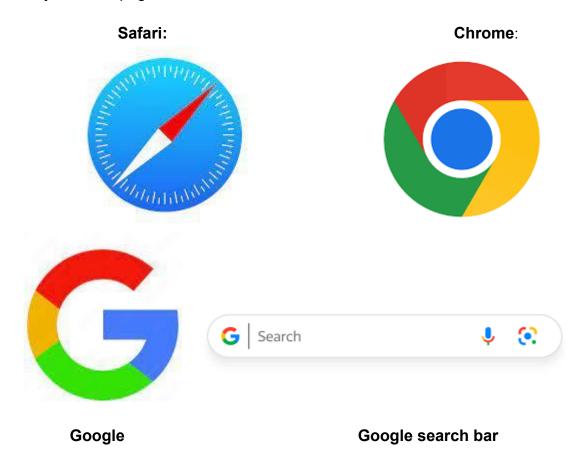

You can use any of the above apps to search the internet - they all work the same

#### **Exercise 2: Weather forecast**

- 1. Tap to open your internet app
- 2. Tap on the search area
- 3. Type in the following: 'BBC weather Leeds'
- 4. Look at the list of search results. Tap on the BBC page
- 5. Check the weather forecast for the next few days and the hour by hour forecast

### **Exercise 3: What information can you find on Google?**

Pick two from the following list and search Google for information:

- Find a favourite recipe
- Research the history of a place you like to visit
- Find the opening times of your GP surgery
- Find 'Things to do in Leeds'
- Find the bus times from home to Leeds
- Research a hobby or interest

Or search for something else you are interested in.

| Notes: |  |  |  |
|--------|--|--|--|
|        |  |  |  |
|        |  |  |  |
|        |  |  |  |
|        |  |  |  |
|        |  |  |  |
|        |  |  |  |
|        |  |  |  |
|        |  |  |  |

## How to use a website to find information

#### What is a Website

A website is like a book on information with a menu and search bar to help you find what you are looking for. It can also be a shop full of things that you can buy.

**Understanding how to search a website** will help you find the information you want fast. Read through the following and look for each one when you are looking at websites:

#### Menu:

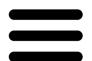

- Look for a menu bar or a hamburger icon
- Tap on the menu to expand it and reveal the different sections or pages.
- Tap on a specific section or page in the menu to go to that page.

# Q

#### Website search:

To search on websites:

- Find the search box, often at the top, resembling a magnifying glass.
- Tap it to activate.
- Input your search term and press enter or tap the search button.
- The site will show results matching your query. Tap to access more info or other pages.

Question: When would the search option be useful in a website?

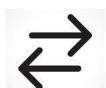

#### **Back and forward buttons**

To navigate websites:

- Locate back and forward buttons, usually with left and right arrows.
- They're typically at the top or bottom of the screen.
- Tap the back button to return to the previous page. Tap forward to proceed again.

#### Internal links

When encountering hyperlinked text or images on a webpage, known as links:

- Identify them, often **bold or underlined**.
- Tap on the link or image to navigate to another page within the same website.
- For instance, if you're reading an article and see a link labelled 'Read more', tapping it will lead you to the full article.

## **Glossary of words**

| Word                         | Meaning                                                                                                    |
|------------------------------|----------------------------------------------------------------------------------------------------|
| Safari                       | An internet browser (such as Google Chrome)                                                                                                    |
| Chrome                       | Another internet browser you can use to search the internet. Similar to Safari.                                                                                   |
| Google                       | A search engine that helps you find information on the internet                                                                                                   |
| Google search bar            | Where you can type in what you're looking for on the internet. It's often at the top of your search page or home page                                             |
| Magnifying glass             | A small icon that helps you search the internet. Look for it when you want to search for something                                                                |
| Menu                         | A list of options or pages on a website. You can usually find it at the top or side of the website                                                                |
| Links                        | Words or images that you can click on to go to another page on the same website                                                                                   |
| Back button / forward button | Make it easy for you to go back to the previous page you visited or move forward to the next one                                                                  |
| Bookmark                     | You can bookmark a website you like to visit often. It's like adding it to your favourites so you can find it easily                                              |
| URL                          | The 'address' of a website or page on a website, which looks like 'www.example.com'. You can type it into the search bar to go to a specific website or web page. |
| Download                     | When you download something from the internet, you save it to your device. For example, you might download apps, documents or pictures.                           |
| Upload                       | Sending something from your device to the internet. You might upload pictures to share on social media or documents to save online                                |

Ask your tutor if you don't understand any of the words and want more information